# **MOXA®**

## **W321/341-LX Quick Installation Guide**

**Sixth Edition, April 2013**

#### **1. Overview**

The W321/341 embedded computers feature 2 or 4 RS-232/422/485 serial ports, 1 Ethernet port, 4 DI/DO (W321 only), an embedded 802.11 b/g/n wireless LAN module, and an SD socket interface for storage expansion, making the W321/341 ideal for compact, wireless embedded applications.

#### **2. Package Checklist**

Please verify that the package contains the following items:

- 1 W321/341 embedded computer
- Quick Installation Guide
- Document & Software CD
- Ethernet Cable: RJ45 to RJ45 cross-over cable, 100 cm
- CBL-4PINDB9F-100: 4-pin header to DB9 female console port cable, 100 cm
- WLAN Antenna
- Universal Power Adaptor
- Product Warranty Statement

#### **Optional Accessories**

• 35 mm DIN rail Mounting Kit (DK-35A)

### **3. W321/341 Panel Layout**

#### **W341-LX**

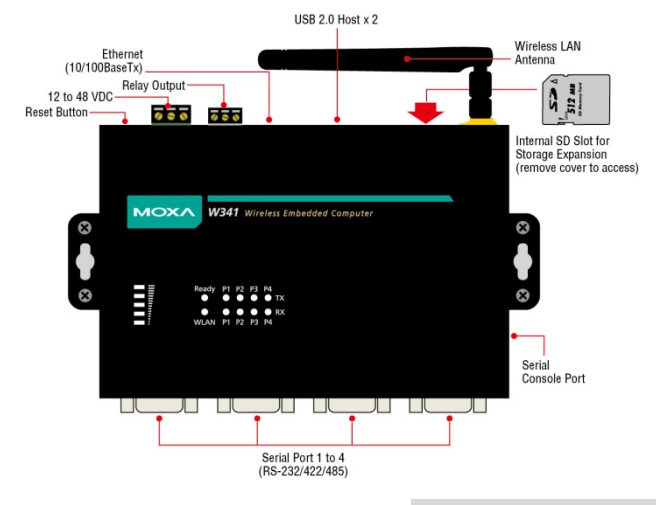

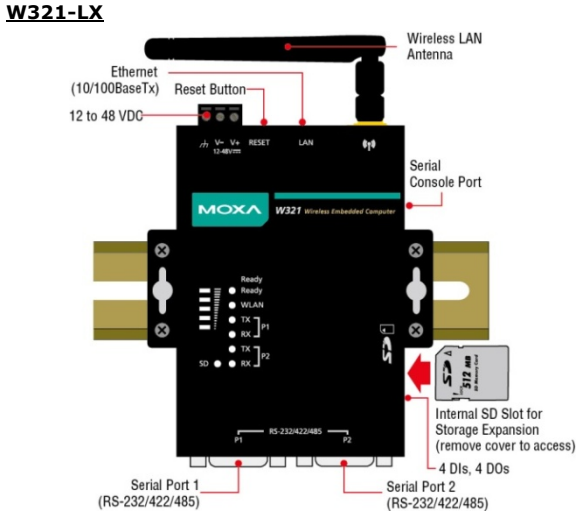

#### **LED Indicators**

The following table describes the LED indicators located on the front panel of the W321/341.

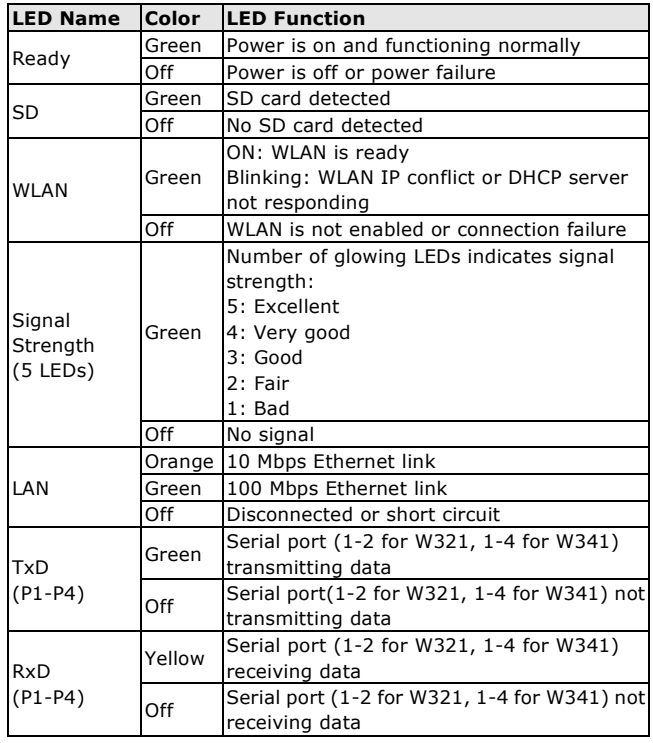

If you find a weak wireless communication (where the signal strength indicates "Bad"), we suggest you install the W321/341 computers at some other place within a stronger wireless signal range, or boost the signal by installing another wireless access point or bridge.

## **4. Installing the W321/341**

#### **Wall or Cabinet Mounting**

The W321 have built-in "ears" for attaching the embedded computers to a wall or the inside of a cabinet. We suggest using two screws per ear to attach the W321/341 to a 6.0 mm wall or cabinet.

The heads of the screws should be less than 6.0 mm in diameter, and the shafts should be less than 3.5 mm in diameter, as shown by the figure  $3.5 \text{ mm}$ at the right.

The W341 comes with two metal attachment plates for attaching the embedded computer to a wall or the inside of a cabinet. First, use two screws per bracket to attach the brackets to the rear of the W341. Next, use two screws per bracket to attach the W341 to a wall or cabinet.

#### **DIN Rail Mounting**

DIN rail attachments can be purchased separately to attach the product to a DIN rail. When snapping the clips onto the DIN rail, make sure that the stiff metal springs are at the top.

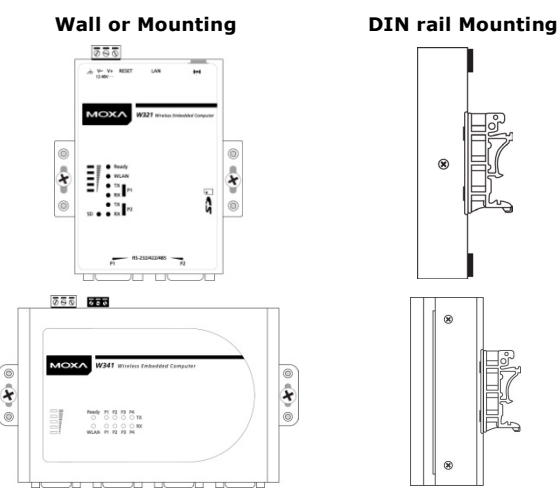

### **5. Connector Description**

#### **Power Connector**

Connect the 12 to 48 VDC LPS or Class 2 power line to the W321/341's terminal block. If the power is properly supplied, the Power LED will light up. The OS is ready when the **Ready** LED glows a solid green.

– 1 – – 2 – – 3 – **P/N: 1802003116015**

#### **Grounding the W321/341**

Grounding and wire routing help limit the effects of noise due to electromagnetic interference (EMI). Run the ground connection from the ground screw to the grounding surface prior to connecting the power.

## **ATTENTION**

This product is intended to be mounted to a well-grounded mounting surface such as a metal panel.

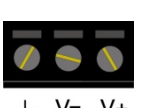

#### **Shielded Ground:**

The **shielded ground** (or **SG**, sometimes called **protected ground**) contact is the leftmost contact A V- V+ 12-48V

of the 3-pin power terminal block, when viewed from the angle shown here. Connect the SG wire to an appropriate grounded metal surface.

#### **Ethernet Ports**

The 10/100 Mbps Ethernet port uses RJ45 connectors.

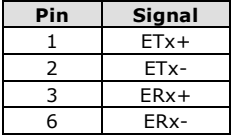

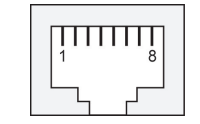

#### **Serial Ports**

The serial ports use DB9 connectors. Each port can be configured by software for RS-232, RS-422, or RS-485. The pin assignments for the ports are shown in the following table:

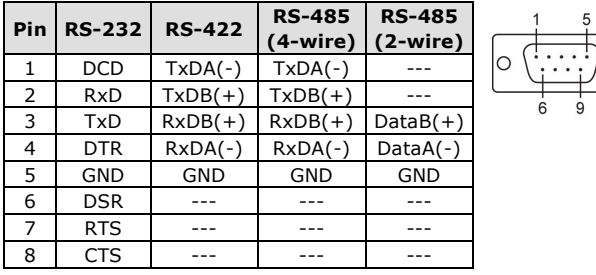

#### **SD Slot**

The W321/341 has an internal SD slot for storage expansion. The SD slot allows users to plug a Secure Digital (SD) memory card compliant with the SD 1.0 standard for up to 1 GB of additional memory space, or a Secure Digital High Capacity (SDHC) memory card compliant with the SD 2.0 standard for up to 16 GB of additional memory space. Use a screw driver to remove the SD slot cover to access the slot. The slot is located on the right panel of the W321/341. Plug the SD memory card directly into the socket, and then replace the SD slot cover. The SD card will be mounted at **/mnt/sd**. To remove the SD card from the slot, gently push the

SD card further into the slot and then remove the pressure to allow the card to spring out. You may then remove the card.

#### **DI/DO**

The W321 comes with 4 digital input channels and 4 digital output channels. The DI/DO connectors is an array of five pairs of pin headers located on the right side of the computer. See the following figures for pin assignments.

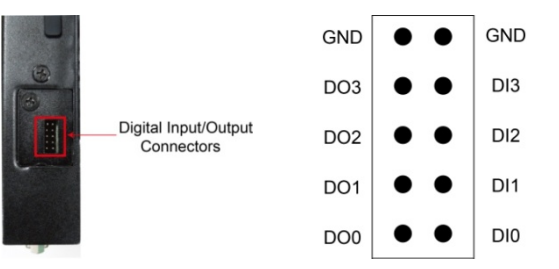

#### **Console Port**

The serial console port is a 4 pin header RS-232 port. It is designed for serial console terminals, which are useful for viewing boot-up messages. Use the CBL-4PINDB9F-100 cable included with the product to connect a PC to the W321/341's serial console port.

#### **Reset**

Press the **Reset** button and hold it in for at least 5 seconds to load the factory default configuration. After killing all running processes, the system will take several seconds to synchronize its software to factory defaults. After the default configuration has been reloaded, the system automatically reboots. The **Ready** LED will blink on and off for the first 5 seconds, and then maintain a steady glow once the system has rebooted.

#### **Real-time Clock**

The W321/341's real-time clock is powered by a lithium battery. We strongly recommend that you do not replace the lithium battery without help from a qualified Moxa support engineer. If you need to change the battery, contact the Moxa RMA service team.

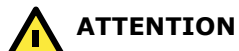

There is a risk of explosion if the lithium battery is replaced with an incompatible battery.

#### **6. Powering on the W321/341**

To power on the W321/341, install the

terminal-block-to-power-jack converter on the W321/341's DC terminal block (located on the left rear panel), and then connect the power adaptor. Note that the ground/earthing wire should connect to the rightmost pin of the terminal block. It takes about 30 seconds for the system to boot up. Once the system is fully booted the **Ready** LED will light up.

#### **7. Connecting the W321/341 to a PC**

There are two ways to connect the W321/341 to a PC:

(1) through the serial console port, or

(2) by SSH console over the network.

The COM settings for the serial console port are: **Baudrate = 115200 bps, Parity = None, Data bits = 8, Stop bits = 1, Flow Control = None.**

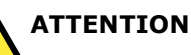

Use the CBL-4PINDB9F-100 cable included with the product to connect a PC to the W321/341's serial console port. Remember to choose **VT100** terminal type.

To access the SSH console, you will need to know the W321/341's IP address and netmask. The default LAN settings are shown below. For first-time configurations you may find it convenient to use a crossover Ethernet cable to connect directly from the PC to the W321/341.

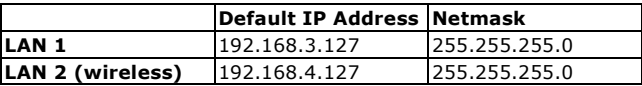

Once the W321/341 is powered on, the **Ready** LED will light up and a login page will open. Use the following default username and password to proceed. The defaults are:

#### **Login: root Password: root**

#### **8. Configuring the Ethernet Interface**

To configure the Ethernet interface, use the following commands. Please note that **etho0** stands for the IP address of the LAN port, **wlan0** stands for the IP address of the wireless LAN.

ifconfig eth0 192.168.3.127 ifconfig wlan0 192.168.4.127

**NOTE** Refer to the W321/341 User's Manual for information on how to configure the WLAN interface, and for other configuration information.

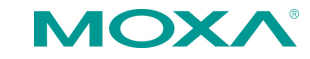

**www.moxa.com/support**

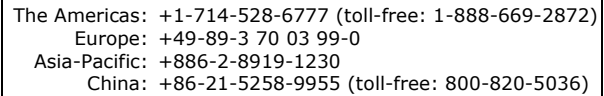

2013 Moxa Inc. All rights reserved.